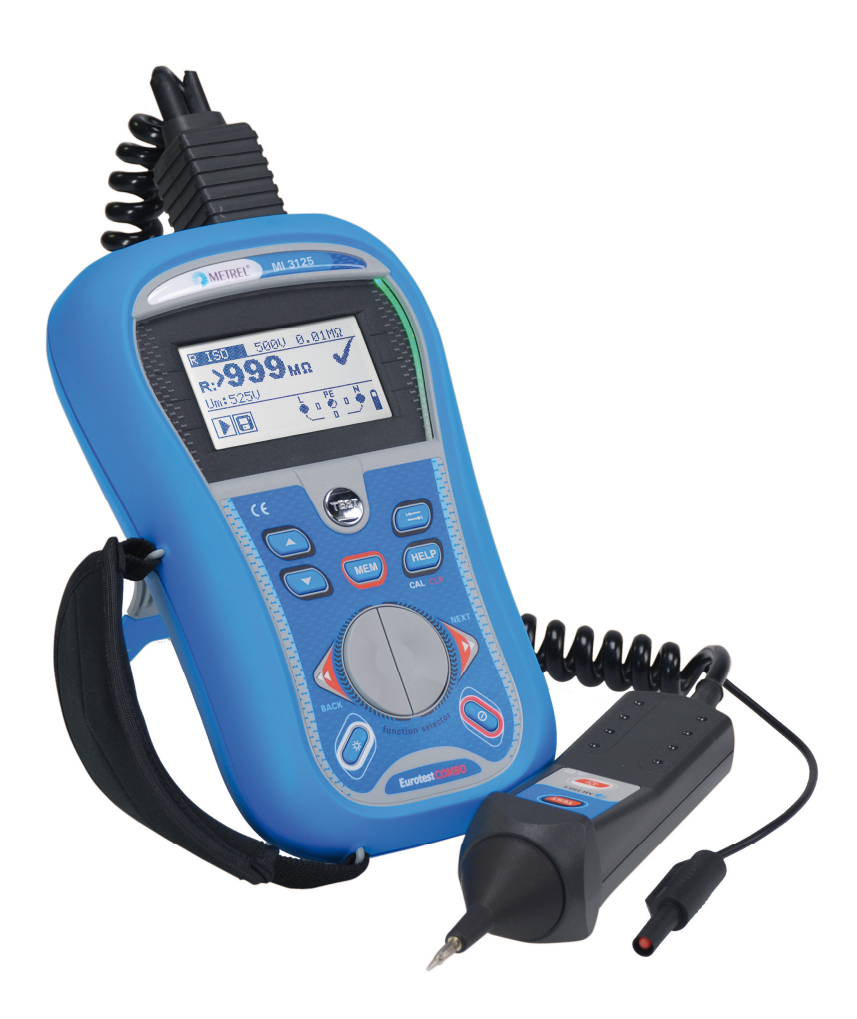

# **EurotestCOMBO** MI 3125 MI 3125B חוברת הפעלה מקוצרת

Version 1.2, Code no. 20 751 518

METREL d.d. Ljubljanska cesta 77 1354 Horjul Slovenia web site: http://www.metrel.si e-mail: metrel@metrel.si

> Mark on your equipment certifies that this equipment meets the requirements of the EU (European Union) concerning safety and interference causing equipment regulations

> > © 2006..2010 METREL

No part of this publication may be reproduced or utilized in any form or by any means without permission in writing from METREL.

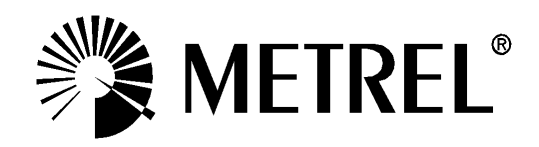

#### תוכן חוברת

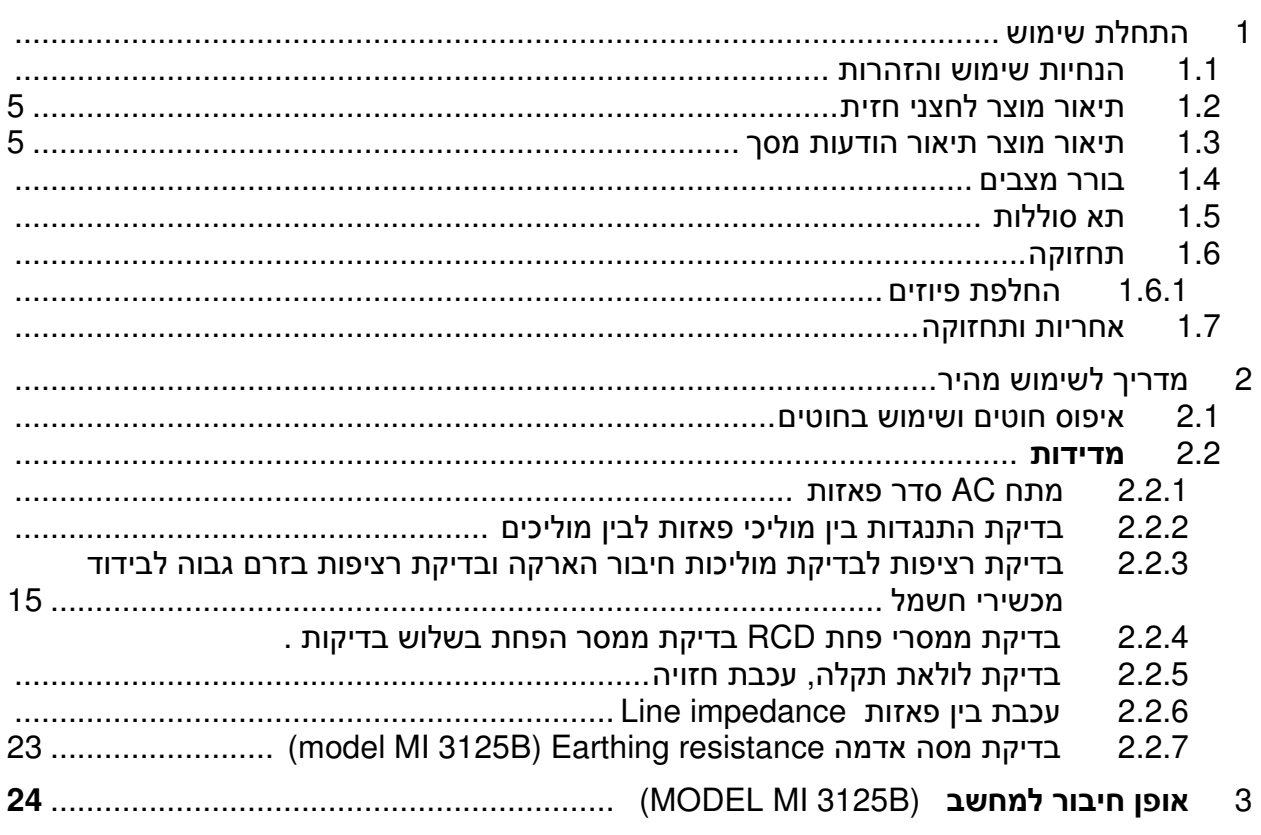

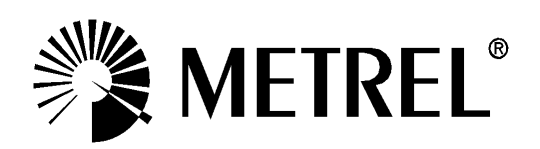

# בטיחות ,

### אזהרות

- מסמך זה אינו יכול להוות תחליף לספר ההוראות!
- לפני השימוש במכשיר B3125/MI יש לקרוא את הוראות השימוש בקפידה, אחרת השימוש של המכשיר עלול להיות מסוכן עבור המשתמש , עבור המכשיר או לציוד הנבדק !
	-
	- סימון זה פירושו קרא את הוראות השימוש בקפידה!  $\blacktriangle$
	- אין להשתמש במכשיר אם נגרם נזק למכשיר או לאביזרים!
	- במקרה של נתיך שרוף, בצע החלפתו לפי הוראות שימוש!
	- שקול את כל אמצעי הזהירות הידועים על מנת למנוע סכנת התחשמלותן!
	- אין להשתמש במכשיר במערכות אספקת מתח גבוה יותר מאשר V550 !
	- הליך כיול יכול להתבצע רק לע ידי מרכז שירות או אדם המוסמך מתאם היצרן!
	- השתמש רק באביזרים מקוריים סטנדרטים או אופציונאלים המסופקים על ידי המפיץ שלך!
- בדוק כי השימוש מתבצע באביזרים מקוריים או תחליפים התואמים למתח קטגוריה V 300 / III CAT , ! מתח המרבי המותר בין פוטנציאל פאזי לקרקע היא V300 !
- מכשיר זה מכיל סוללות NiMH נטענות. יש להשתמש רק בסוללות מסוג זה . אין להטעין סוללות רגילות לא נטענות , חיבור מטען לחשמל כאשר סוללות רגילות נמצאות במכשיר עלול להתפוצץ ולגרום נזק רב למכשיר!
- לפני פתיחת מכסה פיוזים/סוללות יש לנתק את המכשיר מטעינה ולבדוק ניתוק כל הפרובים. רק לאחר מכן לכבות את המכשיר .

הערה:

השתמש רק במתאם החשמל מקורי מהיצרן , כדי למנוע שריפה אפשרית או הלם חשמלי! מומלץ להטעין את המכשיר כ 12 שעות לפני השימוש הראשוני .

תקשורת בחר ממשק תקשורת המתאים לדרישתך ( 232 RS / USB(. הפעל את המחשב והמכשיר. הפעלת תוכנה מסופקת Eurolink. המחשב מזהה אוטומטית את המכשיר. השימוש בתוכנית עבור: הורדת הנתונים, ניקוי אחסון, שינוי נתונים למשתמש, הכנת דוחות וייצוא של גיליון אלקטרוני . חשוב : התקן ה-USB צריך להיות מותקן במחשב לפני התקנת ממשק USB . עיין בהוראות התקנת התקן USB הנמצא בתקליטור ההתקנה.

> תקשורת מהירות העברה: RS 232 115200 USB 256000

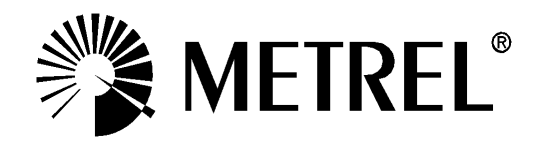

#### **.1** הכרות ראשונית **.**

#### **1**

תודה עבור הצטרפותך למשתמשי ציוד שני-טק בע"מ . אנו גאים להציע מכשיר מקצועי זה למדידות מתקני חשמל . המכשיר עוצב ויוצר על בסיס ניסיון רב השנים בתחום ציוד לבדיקת מתקנים .

#### **1.1** כללי

מכשיר מדגם ה B3125/MI היינו מכשיר מקצועי , רב שימושי הבא על-מנת לאפשר ביצוע כמה שיותר מדידות בתנאי שטח ניידים, בהסתמך לע סטנדרטים אירופיים 61557EN וכן סטנדרטים אחרים בתחום מדידות החשמל .

המכשיר מצויד עם כול האבזרים הנדרשים לבדיקה נוחה וקלה .

דגם B3125/MI יוצר ממרכיבים בטכנולוגיה חדשה המאפשרים שימוש רב שנים. אמינות המכשיר הינה גבוהה ביותר .

בכדי להגיע לשימוש מקסימאלי של המכשיר מומלץ לקרוא את חוברת השימוש המצורפת. כמו-כן מצורפת חוברת ללמידה תיאורטית של בדיקת מתקני חשמל והינה חלק בלתי ניפרד מלימוד אקדמי של בודקי מתקני חשמל .

בכדי שהשימוש יהיה קל ופשוט הכנסנו למכשיר תפריט עזרה HELP , שבכול מצב עבודה מראה באופן סכמתי את דרכי החיבורים הנדרשים לביצוע המדידה .

למכשיר יכולת שמירת נתונים אך בעזרת מערכת ייחודית ניתן להכין תוכנית עבודה בטרם יציאתך לעבודה ולשמור כול נתון לפי תוכנית העבודה שהכנת מראש .

תכנון תוכנית העבודה מבוצעת בעזרת התוכנה המצורפת למכשיר - B3125/MI .

לאחר שמירת הנתונים והורדתם למחשב ניתן לבצע דו"ח ממוחשב עם גיבוי הנתונים וסטטיסטיקות של מדידות לאורך זמן .

#### **1.2** הזהרות**:**

על מנת לקבל תוצאות מדידה מקסימאליות בעזרת B3125/MI ומאידך לשמור על חיי המכשיר לאורך זמן רב . חשוב לעבור על ההזהרות הכלליות

### **1.1 -** תיאור חזית מכשיר ואופן חיבורים

#### תיאור מכשיר

- .1 מסך
- .2 מתג TEST
- .3 מתג ניווט עליון
- .4 מתג ניווט תחתון
- .5 :B3125 MI שמירה לזיכרון 3125: MI איפוס כבלים
	- .6 בורר מצבי בדיקה
		- .7 תאורת מסך
		- .8 הדלקה/כיבוי
- מנת על(Help MI 3125B: .9 להציג עזרה בחיבורי המכשיר) CAL – לאיפוס כבלים
	- MI 3125:.10 וMI (עזרה)
		- .11 TABמתג למעבר בין תפריטים
			- .12חיווי לבדיקה תקינה
		-

#### חיבורים

- .1 מחבר ראשי לביצוע בדיקות
	- .2 מכסה הזזה
	- .3 חיבור כבל טעינה
	- USB חיבור MI 3125B .4
- RS232 חיבור MI 3125B .5

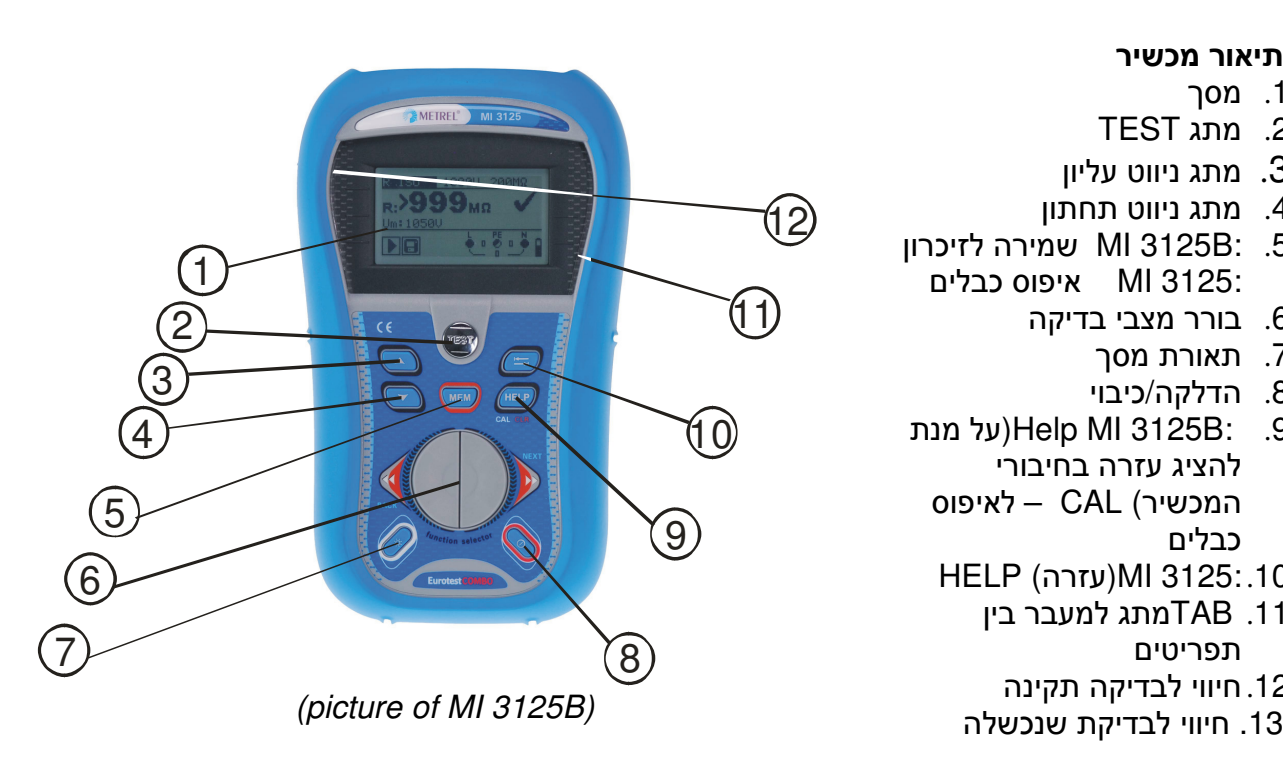

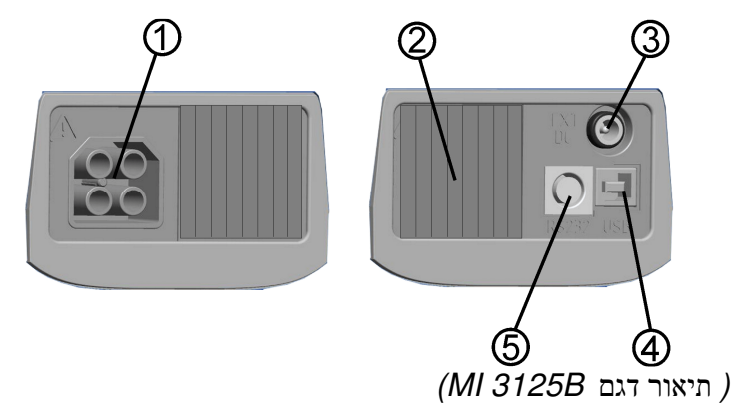

### **1.2 -** תיאור מכשיר **-** משמעות סימונים

#### תיאור מתח חי**,** ונקודות חיבור

חלון מדידה, ניתן לראות מדידת מתח נמדד בפועל וכל רמת מתח הנמצאת בכל ההדקים המחוברים בפועל בו זמנית. בנוסף תיאור הדקים שיש לחבר בפועל לצורך קבלת מדידה.

חלון מדידה, משמש למדידת מתח נמדד בפועל בין L ל N , וכן תיאור כי יש לחבר הדקי L ו N בפועל לצורך קבלת מדידה .

יש לחבר הדקי L ו PE לצורך קבלת מדידה, אפשר לחבר את N לקבלת תוצאות אופטימאליות.

היפוך קוטביות בין N – L

חוטי מדידה במצב התנגדות רציפות לא מכוילים ודורשים כיול .

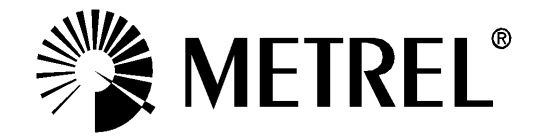

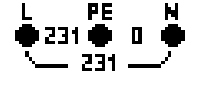

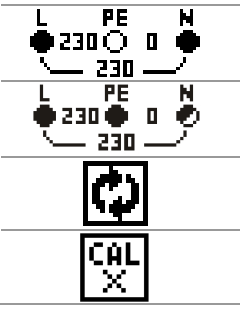

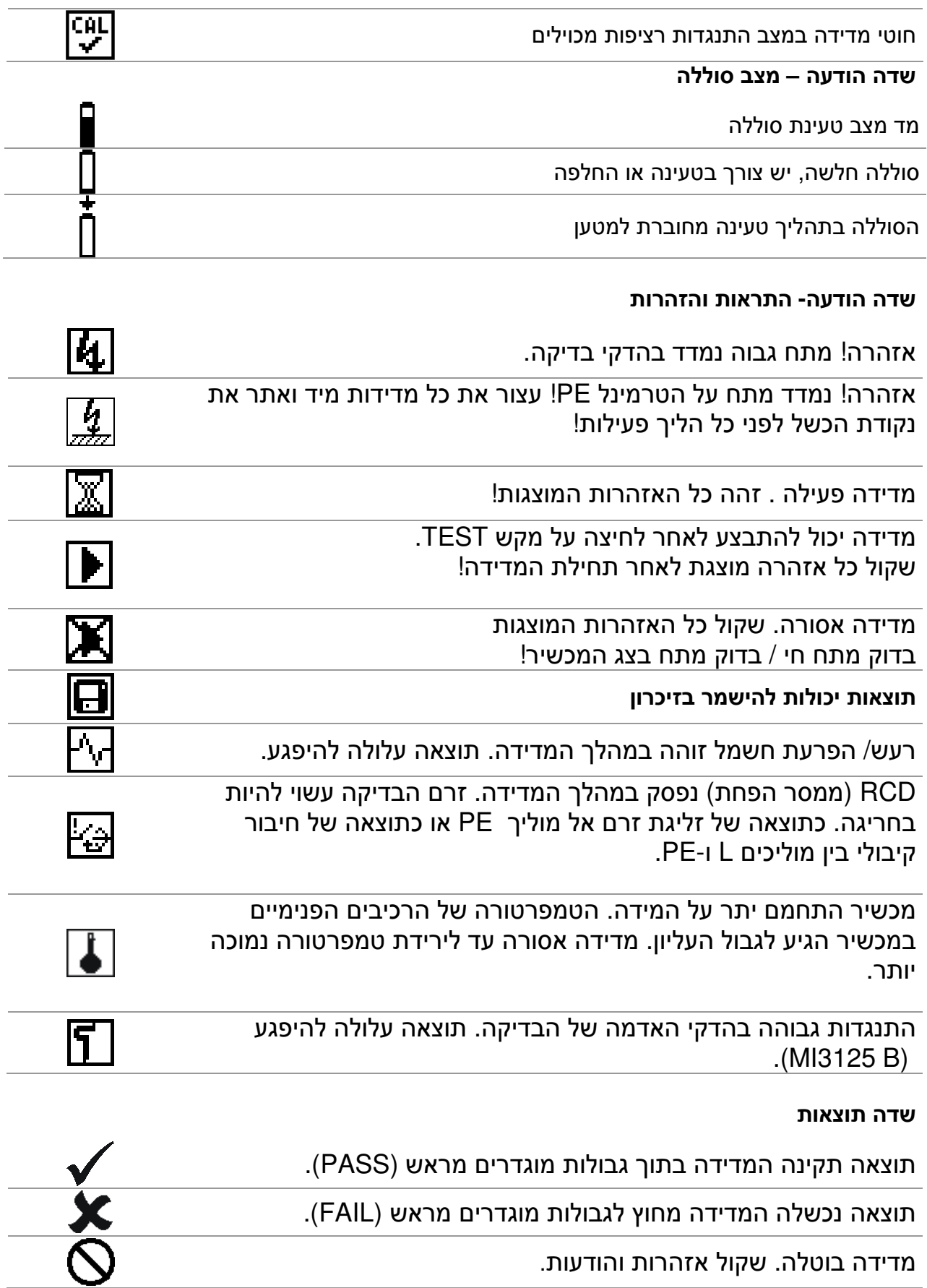

(MI 3125B תיאור דגם

#### הודעות קול

אזהרה ! מתח מסוכן מזוהה בטרמינל . PE **sound**

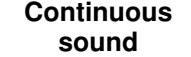

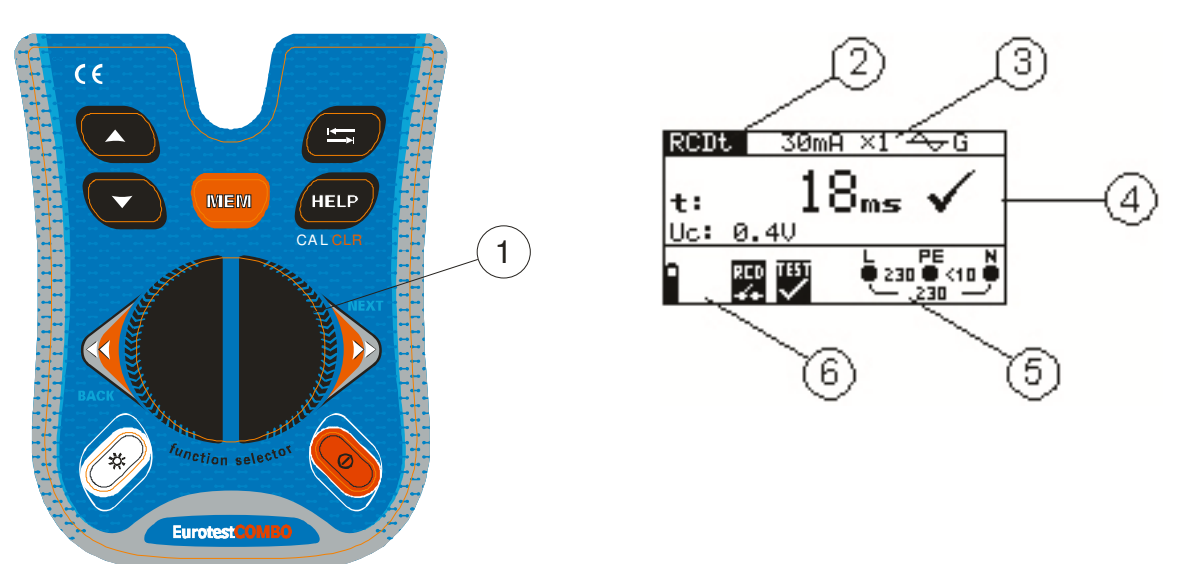

# **1.3** מתג בחירת פונקצית עבודה**,** תיאור מסך

### מקרא**:**

- .1 לעבור פונקציה .
- .2 פונקציה או תת שם תפקוד .
- .3 מדידת פרמטרים וערכים גבול .
	- .4 שדה התוצאה בפועל .
- בתחום זה התוצאה הראשית והמשנית יחד עם מעמד / PASS/FAIL / מוצגים .
	- .5 מדידת מתח בפועל .
		- .6 שדה הודעות .

במעמד זה שדה ההודעות מתאר מצב הסוללה / הודעות הקשורות למדידה בפועל.

### *1.4* תחזוקת סוללות

- יש לכבות את המכשיר ולנתק את המכשיר מהדקי מתח לפני פתיחה של מכסה הסוללה והחלפת פיוזים!
- יש להכניס את הסוללות בצורה הנכונה לפי תיאור בגב המכסה, אחרת המכשיר לא יעבוד כראוי.
- במידה והמכשיר אינו בשימוש במשך תקופה ארוכה, יש להסיר את כל הסוללות מתוך תא הסוללה כדי להגן על המכשיר מפני דליפה.
	- יש להשתמש רק בסוללות נטענות Ni-MH (גודל AA) , כל הנתונים לגבי משך ההפעלה ניתנות עבור תאים עם קיבולת נומינלית של 2100 מיליאמפר.
	- אין לטעון סוללות רגילות ! מערכת הטעינה תתחיל לעבוד מייד עם חיבור המטען . מעגלי טעינה מובנים יכולים להינזק!

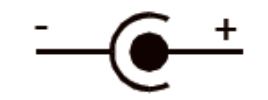

קוטביות חיבור מטען

הערה:

יש להשתמש במתאם החשמל שנמסר מיצרן או מפיץ של ציוד הבדיקה, כדי למנוע שריפה או קצר חשמלי!

# **1.5** תחזוקה

### **1.5.1** החלפת פיוזים

פיוז

M 0.315 A / 250 V, 20 x 5 mm פיוז זה משמש מגן למעגל הפנימי של פונקצית ההתנגדות, כאשר מחברים את המכשיר במצב זה למתח חי בטעות.

אזהרות :

- יש לנתק הדקי הבדיקה / אביזרים מהמכשיר ולכבות את המכשיר לפני פתיחת / הסוללה תא פיוזים. מתח מסוכן יכול להתקיים בתוך המכשיר!
	- במקרה ונתיך שרוף בתוך המכשיר, יש לבצע החלפה לפי הוראות השימוש!
	- החלף נתיכים רק עם סוג זהה בדיוק של הפיוז המקורי. הכנסת פיוז אחר לתוך המכשיר יכול לפגוע בביטחון של המפעיל ו / או לגרום נזק בלתי הפיך למכשיר.

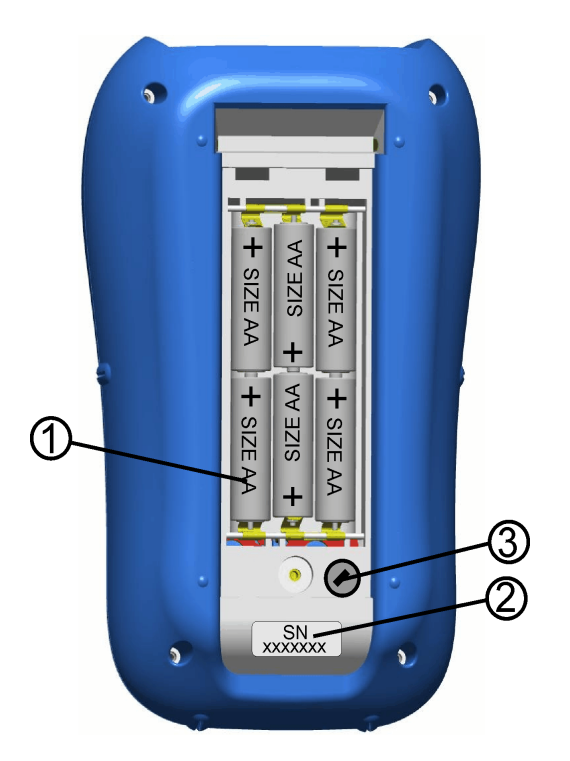

### **1.6** אחריות ושירות

כל פריט עם פוטנציאל פגום יש להחזיר לחברת שני-טק בע"מ מלווה עם המידע לגבי הליקויים .

כל המוצרים הפגומים יוחלפו או יתוקנו תוך פרק זמן לפי המדיניות. החלפה תבוצע רק במקרים שאין חלקי חילוף זמינים, או שפרק זמן הקצר מ 5 ימי עבודה ממועד קבלת המכשיר . כל משלוח / עלויות המשלוח אינם מוחזרים .

היצרן או נציגו לא ישאו באחריות לכל אובדן או נזק כתוצאה משימוש או הביצועים של המוצרים . בשום מקרה לא יישאו Metrel / נציגו בגין כל נזקים מיוחדים, עקיפים, מקריים, לדוגמה או פיצויים עונשים בעקבות ההפסד של שימוש, הפרעה של העסק או אובדן רווחים, גם אם Metrel/ נציגו כבר ידעו אודות האפשרות להתרחשות נזקים כאלה . תיקון שלא במסגרת האחריות יבוצע במעבדות חברת שני- טק לאחר מתן הצעת מחיר ואישור הלקוח.

### הערות

- כל תיקון בלתי מורשה או כיול של המכשיר יפר את האחריות של המוצר .

 - היצרן שומר לזכותו לשנות מפרטים , עיצובים של מוצרים בכל עת ללא הודעה מוקדמת ללקוח .

 - היצרן שומר לעצמו את הזכות לבצע שינויים במפרט של סחורות, להתאים עם כל דרישות חוקיות לתקנים.

### **2** צורת עבודה מהירה

### **2.1** דרך שימוש בפרובים

#### עבודה עם המכשיר **:**

- .1 טען את הסוללות למצב מלא
- .2 לחץ על מתג OFF/ON להדלקת המכשיר
	- .3 חבר את הפרובים למכשיר

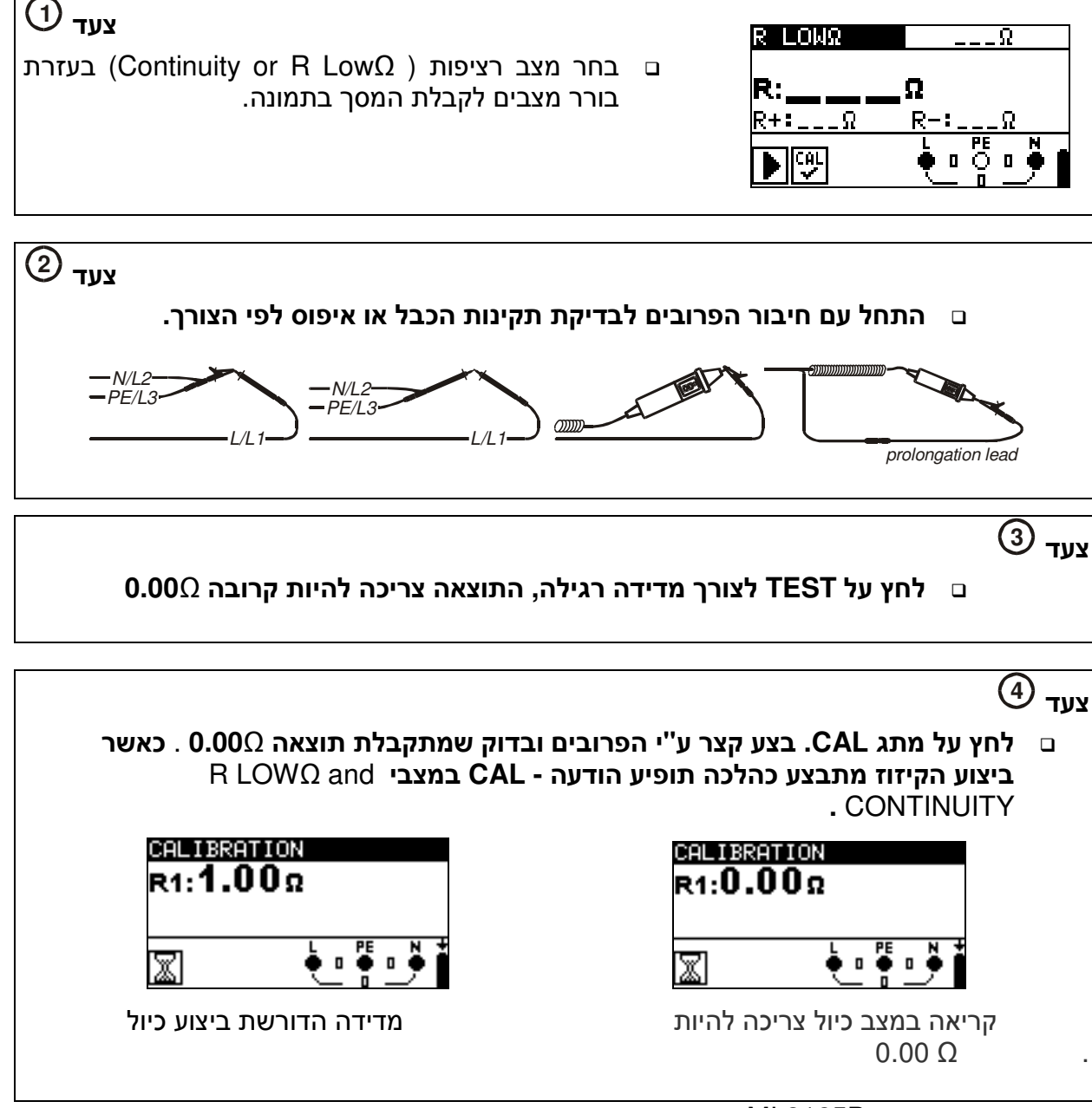

מצב רציפות קיים בדגם .B3125 MI

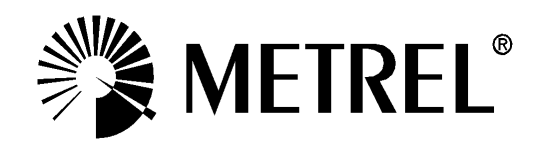

### **2.2** מדידות

#### מדידת מתח ותדר חי באופן רציף **/** סדר פאזות במערכת מתח **AC .**

- מדוד מתח בין הדקי N-L ו PE-N באותו זמן
	- ערכים נמדדים באופן רציף
- המכשיר מתאים גם ברשתות תלת פאזיות, לצורך מדיד מתח ותדר בין פאזות
	- סדר פאזות ניתן למדוד ברשתות תלת פאזיות
	- המערכת מציגה 123 או 213 כפי שמתואר בתמונה ,

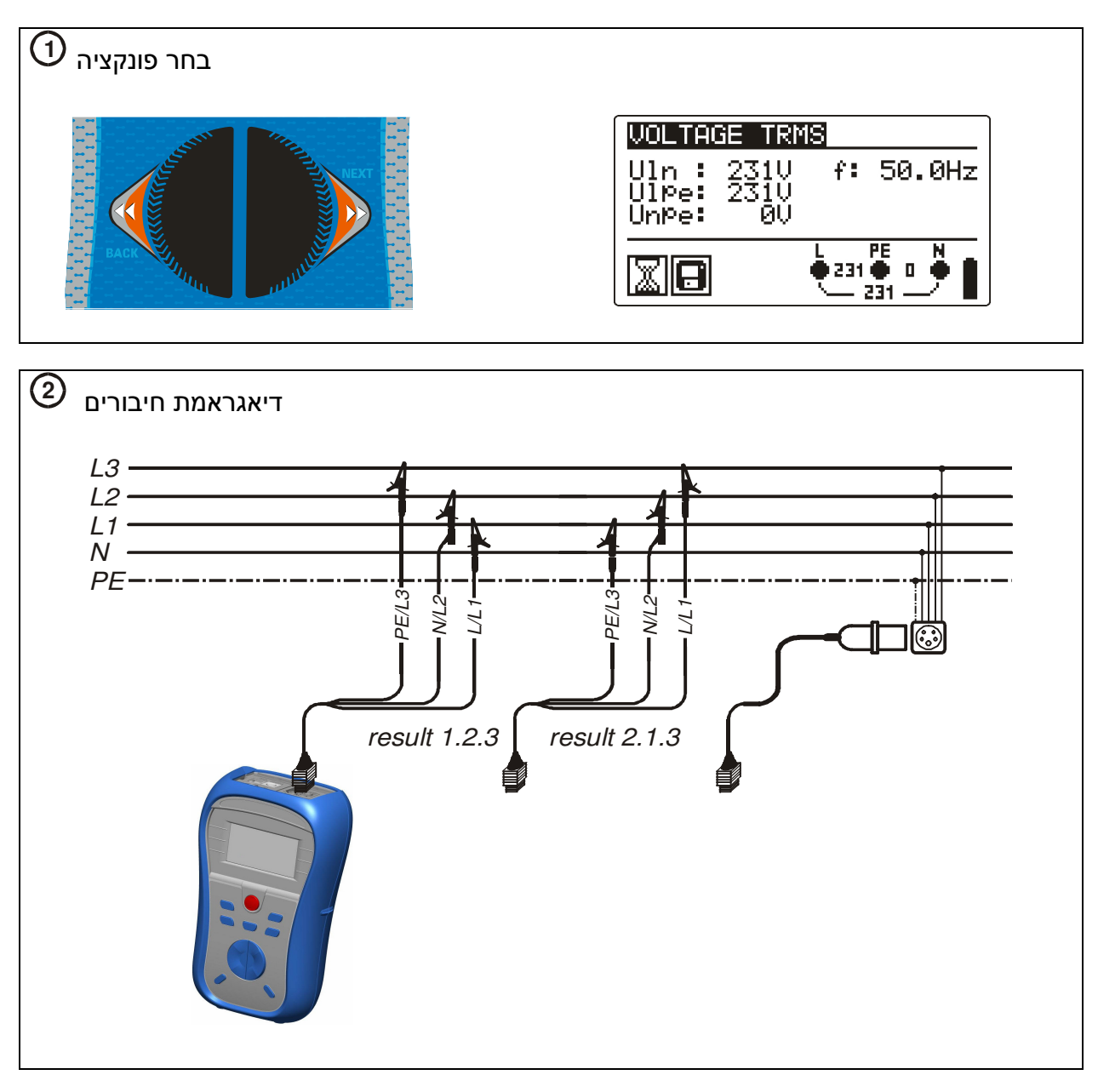

**3** הצגת תוצאה

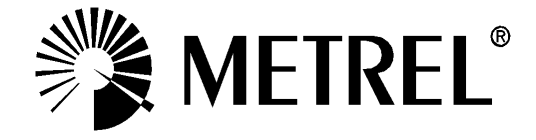

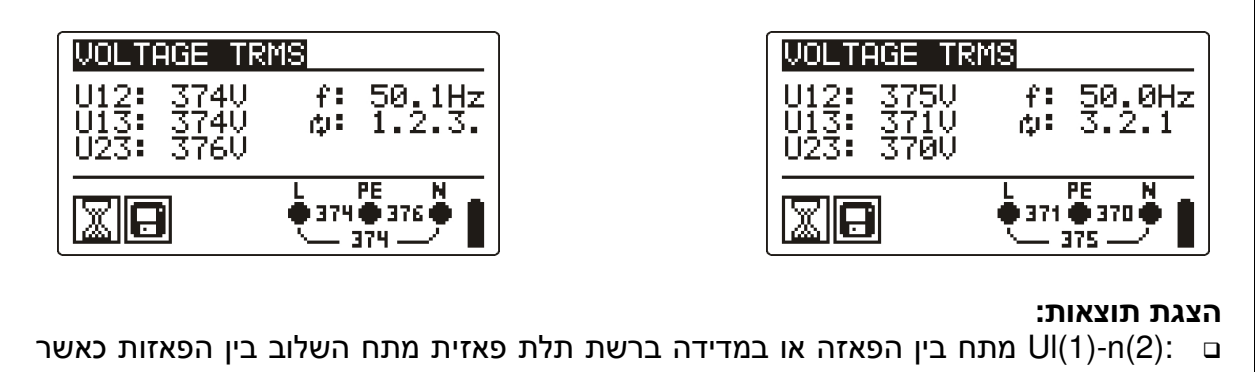

כא)ח-(ו )וט מונח בין הפו):<br>נמדדת גם סדר הפאזות ,

#### **2.2.1** התנגדות הבידוד נימדד **M**Ω ומתאר את רמת הבידוד של חומר הבידוד**,** תוצאת המדידה צריכה להיות שואפת לאין סוף כאשר איכות הבידוד תקינה **.**

- V 1000 to V 50 הינו תחום המתחים שניתן לבחור לצורך בדיקת בידוד ניתן להגדיר ערך בידוד סף .
- $\left( 0 \right)$ בחר פונקציה **2**בחר פונקציה רצויה והגדר ערך סף מתח נומנילי לבחירה V-1000V50 ניתן לסגור אופצית הגדרת סף off או להגדיר תחום 0.01MΩ ÷ 200 MΩ בין R ISO 500V -ΜΩ МΩ  $\underline{\mathsf{Um}}$  . . . . .  $\overline{\mathsf{U}}$ ⊧ံ။⊘ိ။ ▶

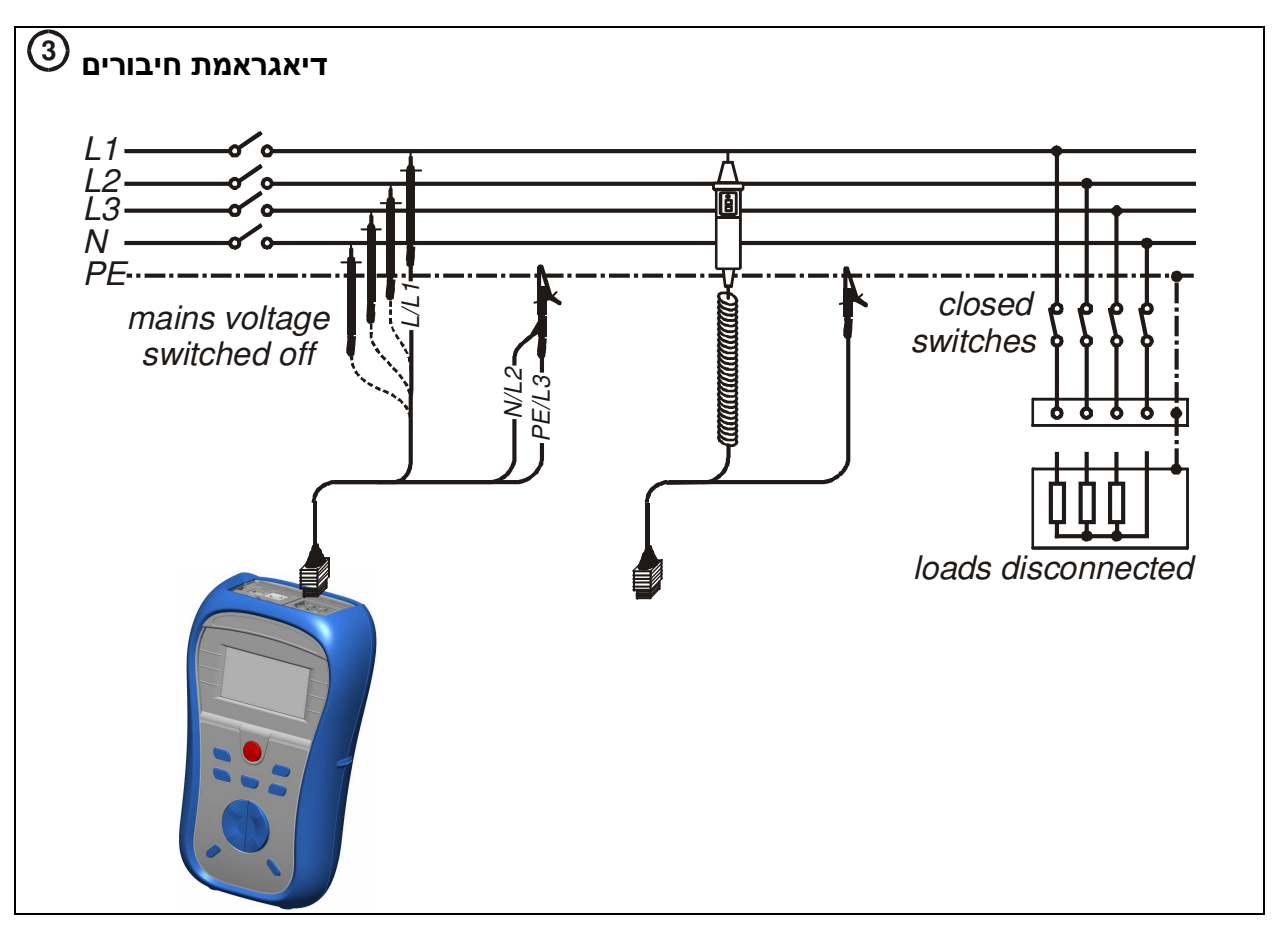

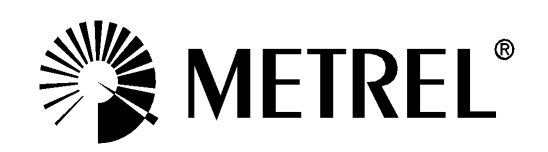

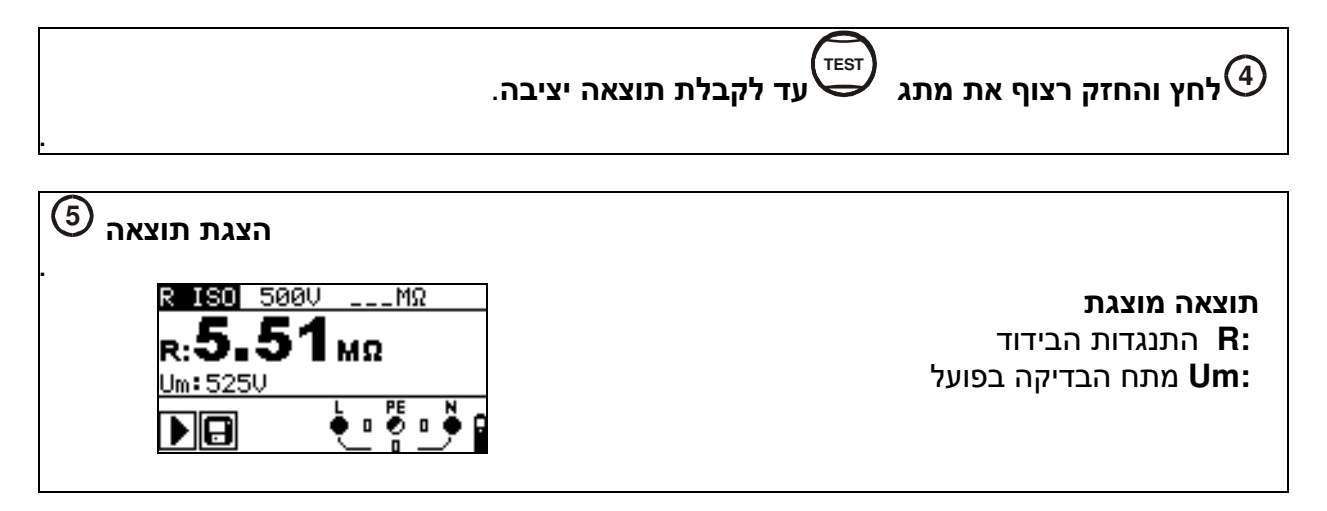

#### **2.2.2** Ω **Low** הינה פונקציה למדידת רציפות מוליך הארקה**,** ובדיקת בטיחות הארקה בין פתיל הארקה למעטפת מתכתית של מוצר חשמלי**.**

#### **R LOW** Ω

- הבדיקה מתבצעת בזרם של mA200
- קוטביות מתחלפת באופן אוטומטי במהלך הבדיקה

#### **(model MI 3125B) CONTINUITY** - רציפות

- בדיקה רציפה מתבצעת בזרם נמוך
- בדיקה זו משמשת בעיקר לבדיקות רציפות מוליך (, לדוגמה סליל מנוע )

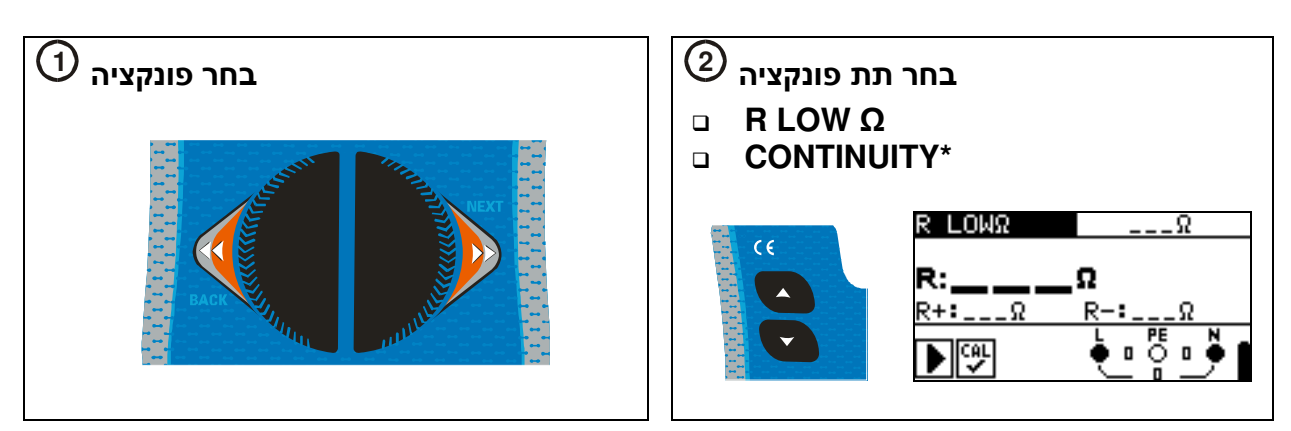

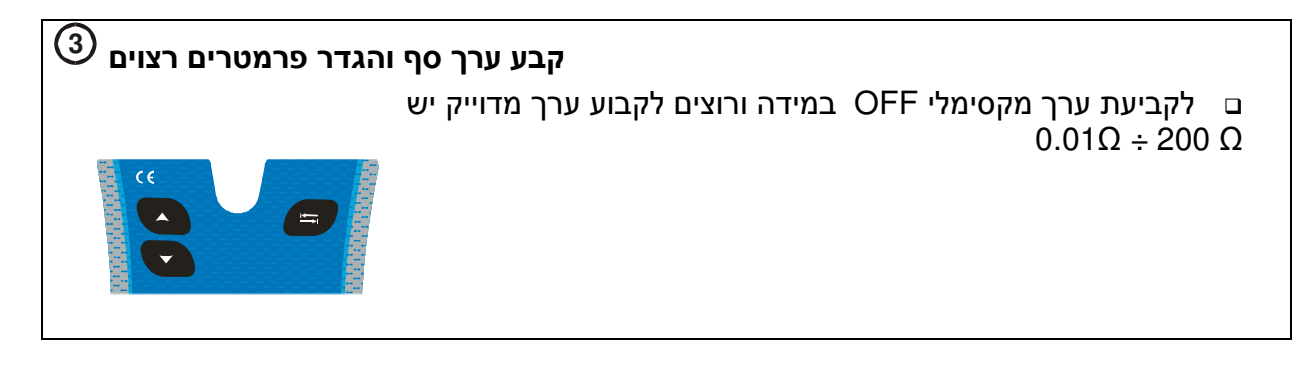

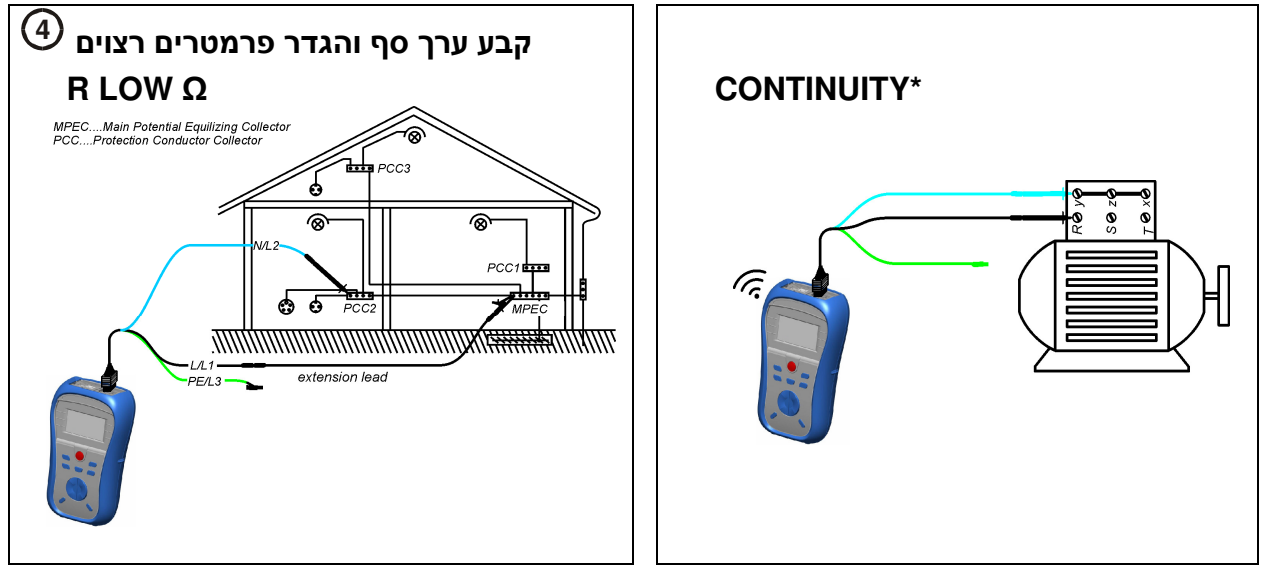

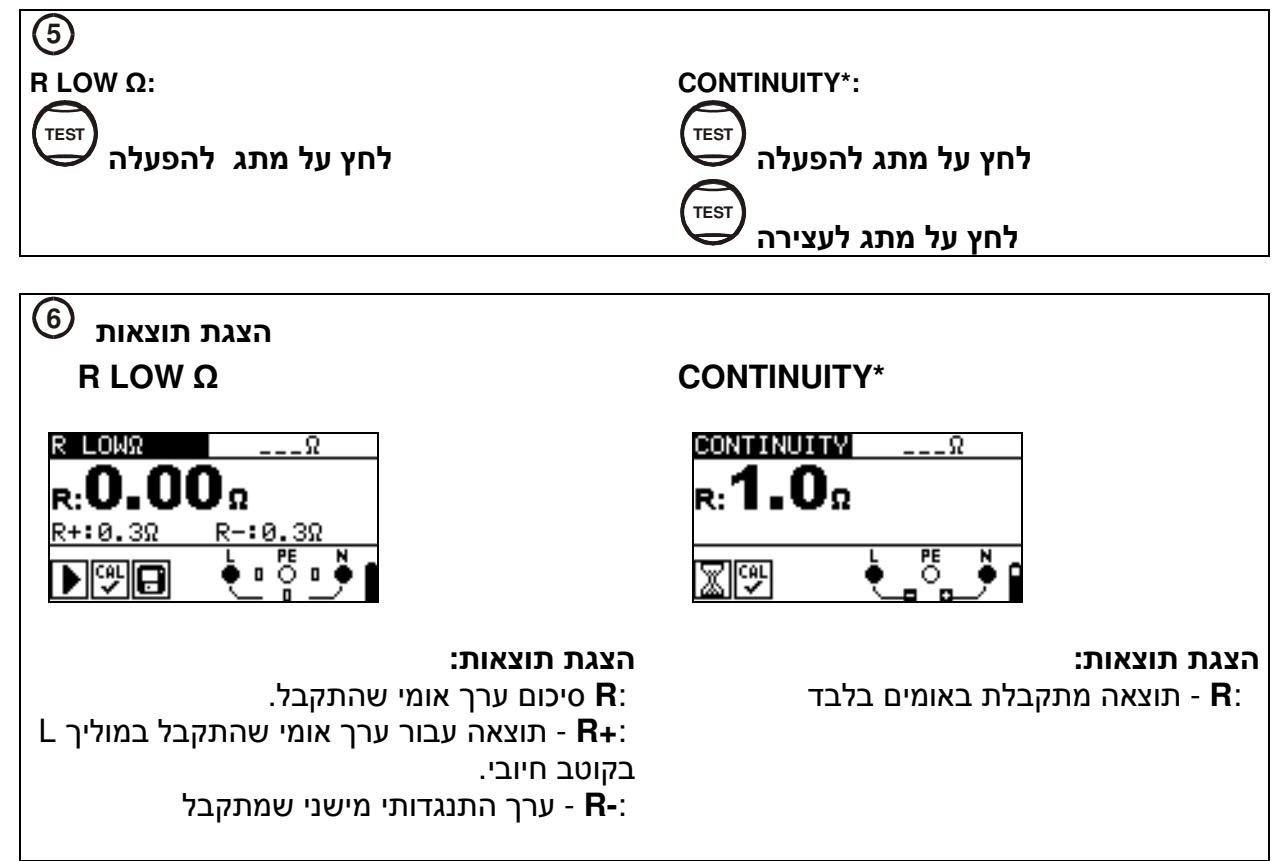

\*פונקציה זו נמדדת רק בדגם B3125MI

### **2.2.3** בדיקת ממסרי פחת **RCD –** שלוש בדיקות אפשריות לבדיקת **RCD**

#### **Uc**

בדיקת מתח המתפתחת על הדקי הממסר בזמן ניתוק ממסר הפחת .

#### **RCD t**

- בדיקת הזמן שלוקח לממסר הפחת להגיב
- ניתן להכפיל את זרם הבדיקה הנבחר במקדמים קבועים: 5x and 2x 1,x 1/2,x

### **RCD I**

- בדיקת RCD בקפיצות
- עלייה איטית של הזרם לאבחן את ערך הזרם המדויק שיקפיץ את הממסר RCD .
	- שימושי לבדיקת רגישות לרעש ממסר הפחת .RCD

### **AUTO**

- בדיקה אוטומטית של כל הפרמטרים החשובים ע"י לחיצה אחת .
- במידה ואחד מפרמטרים הנבדקים לא תקינים, הבדיקה תופסק בנקודת התקלה לצורך אבחון הבעיה .

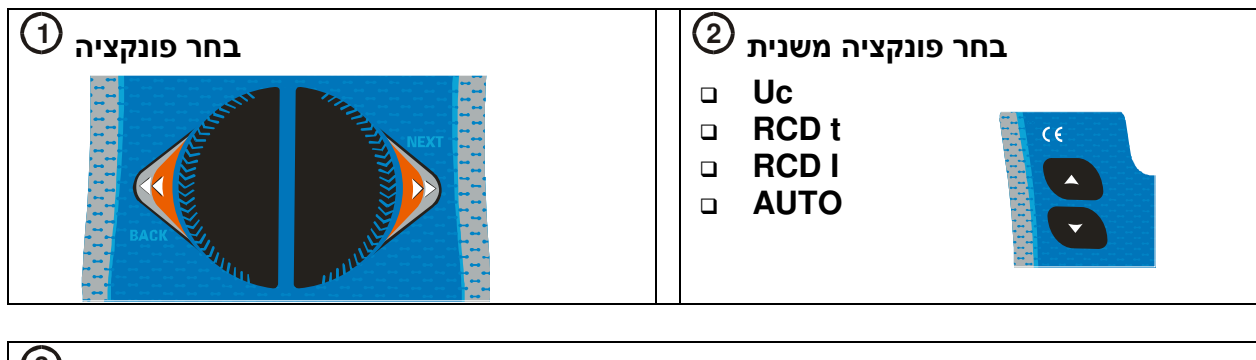

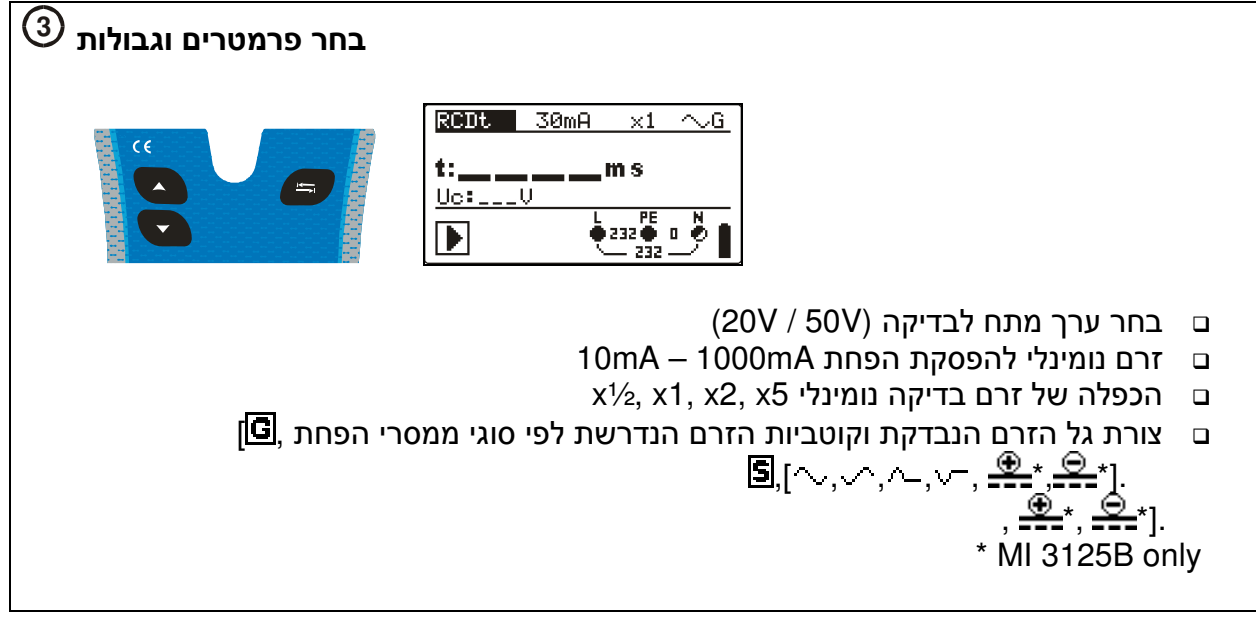

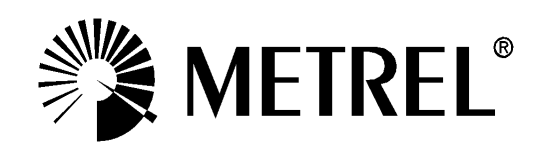

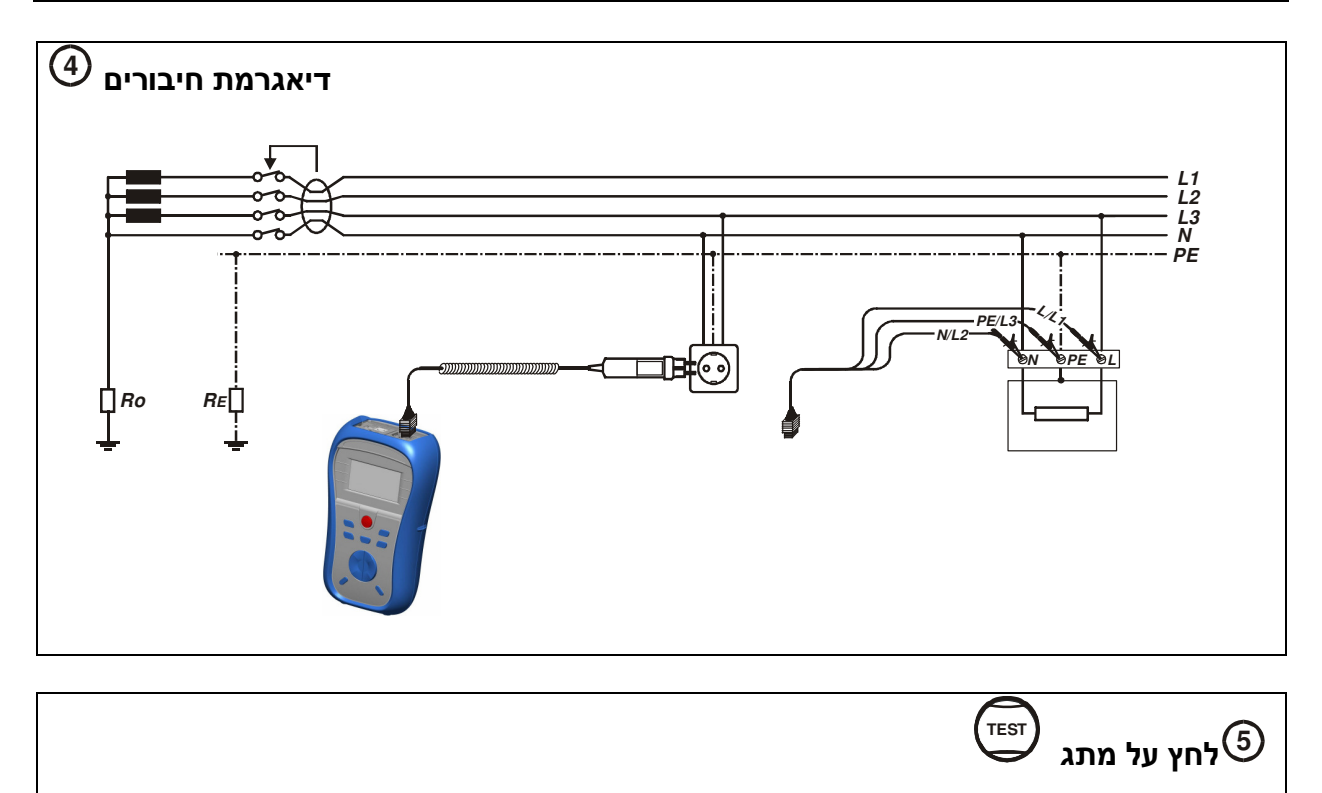

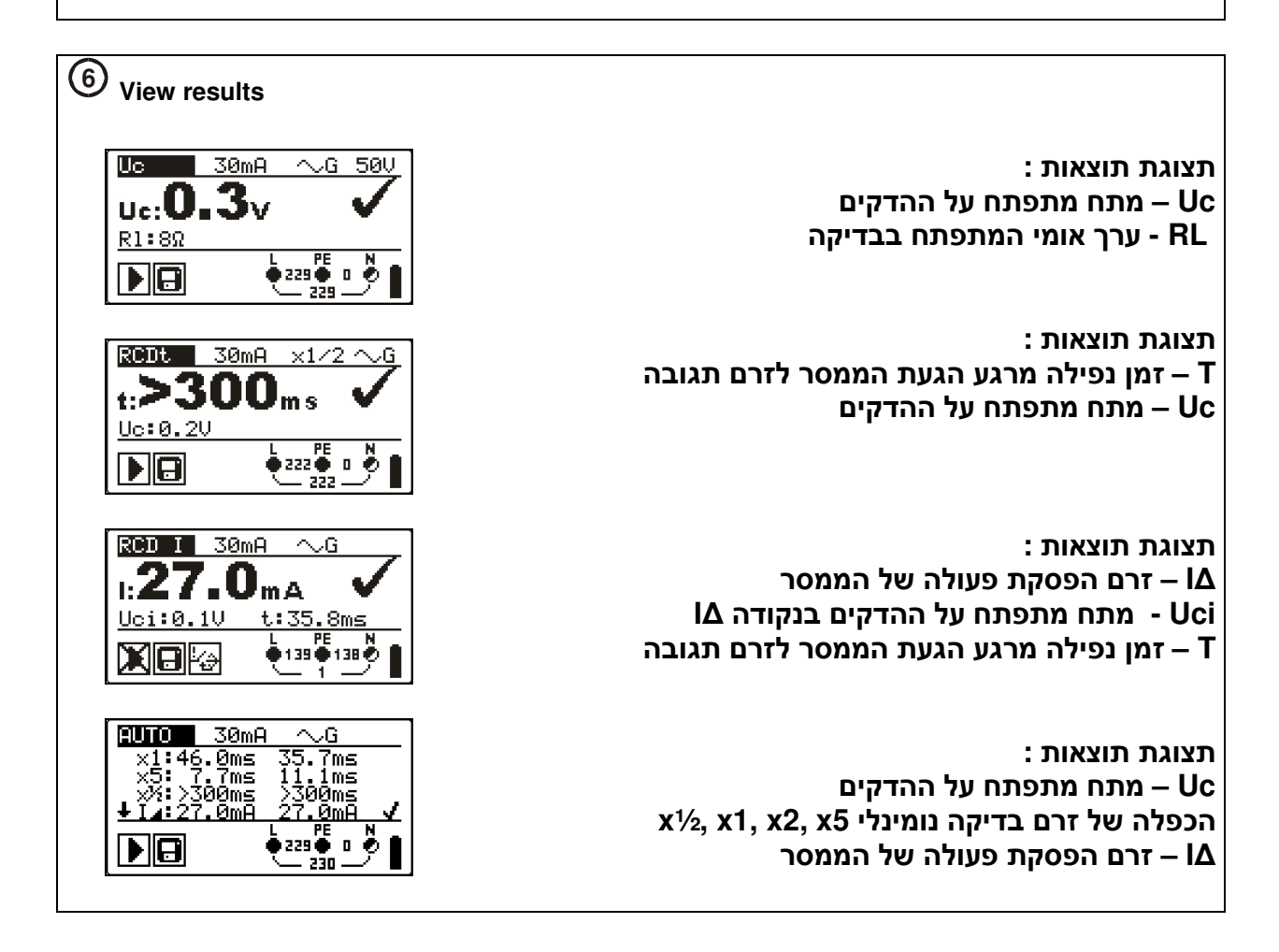

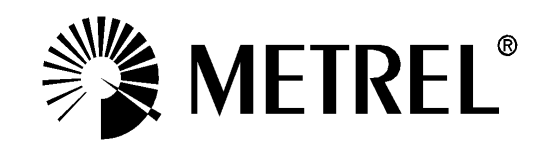

# **2.2.4** בדיקת לולאת תקלה **TESTER LOOP**

#### **Zloop**

- בדיקת לולאת התקלה בזרם גבוה לדיוק מקסימאלי
- בדיקה מהירה ויעילה במעגלים ללא ממסרי פחת RCD

#### **Zs rcd**

- בדיקת לולאת תקלה בזרם נמוך
- בדיקה ארוכה מתבצעת מספר פעמים לקבלת תוצאה מדויקת
	- בדיקה זו לא מפסיקה את ממסר פחת RCD המצוי במעגל .

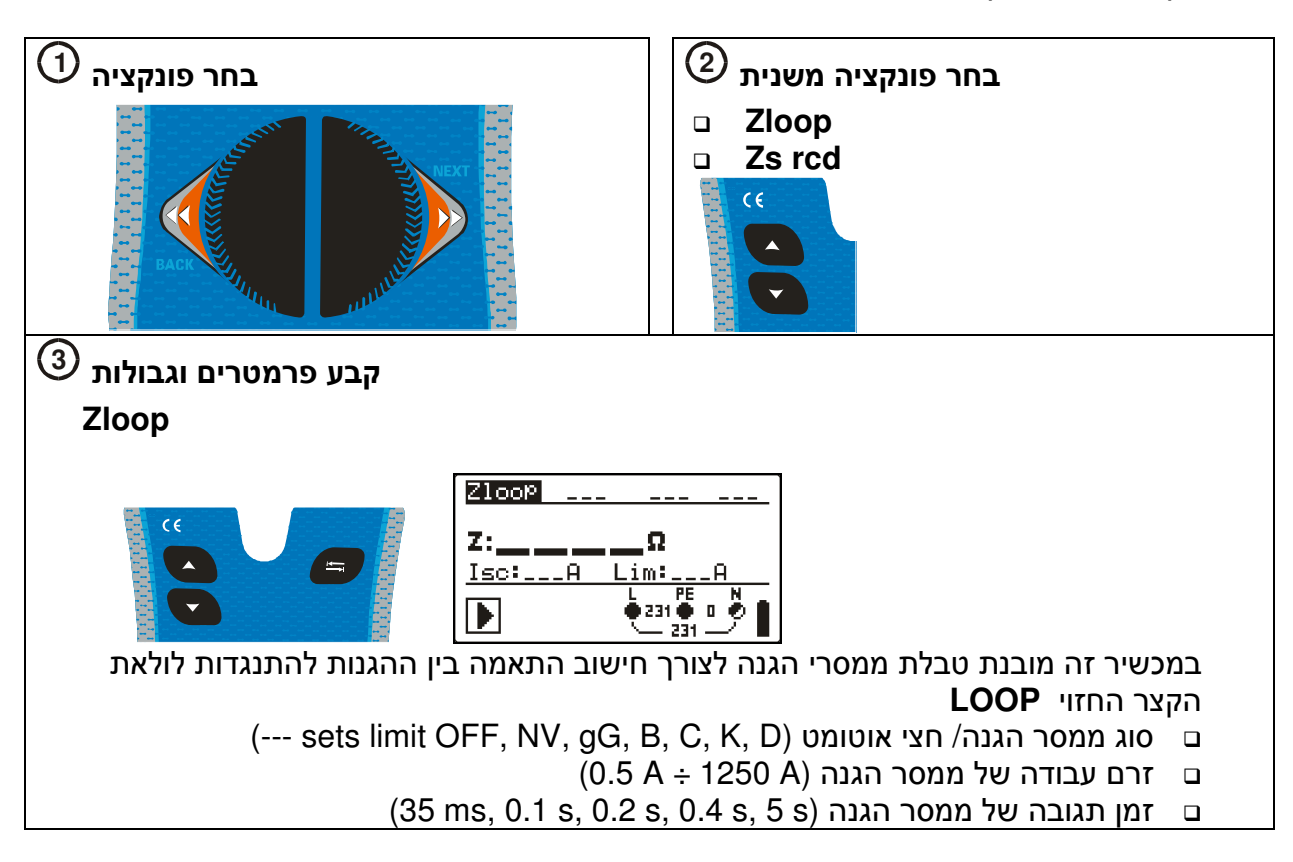

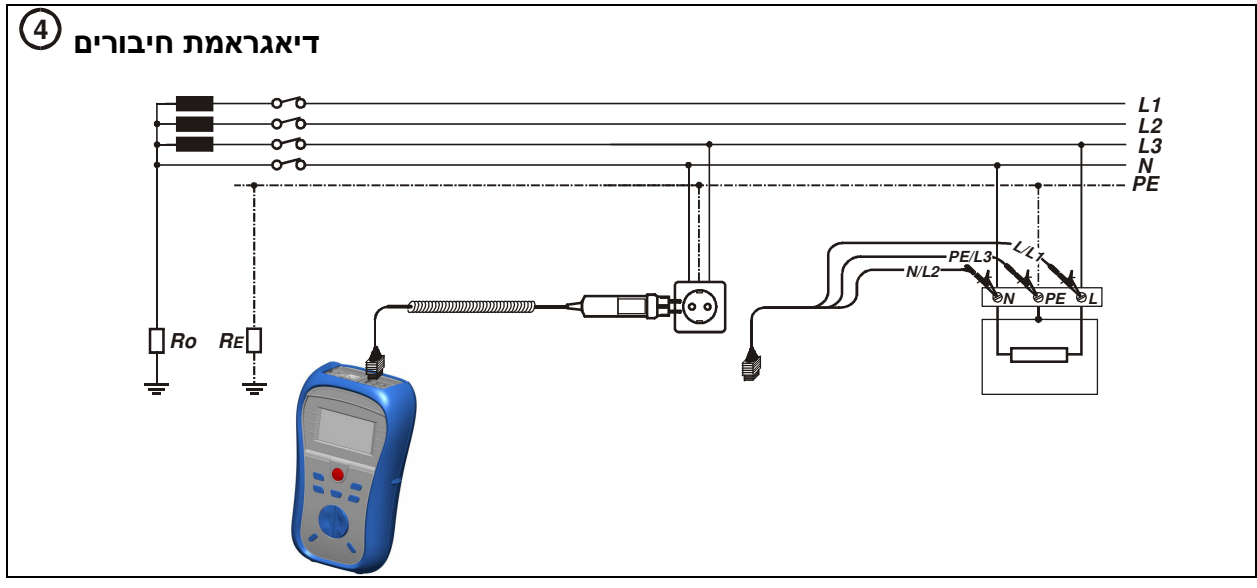

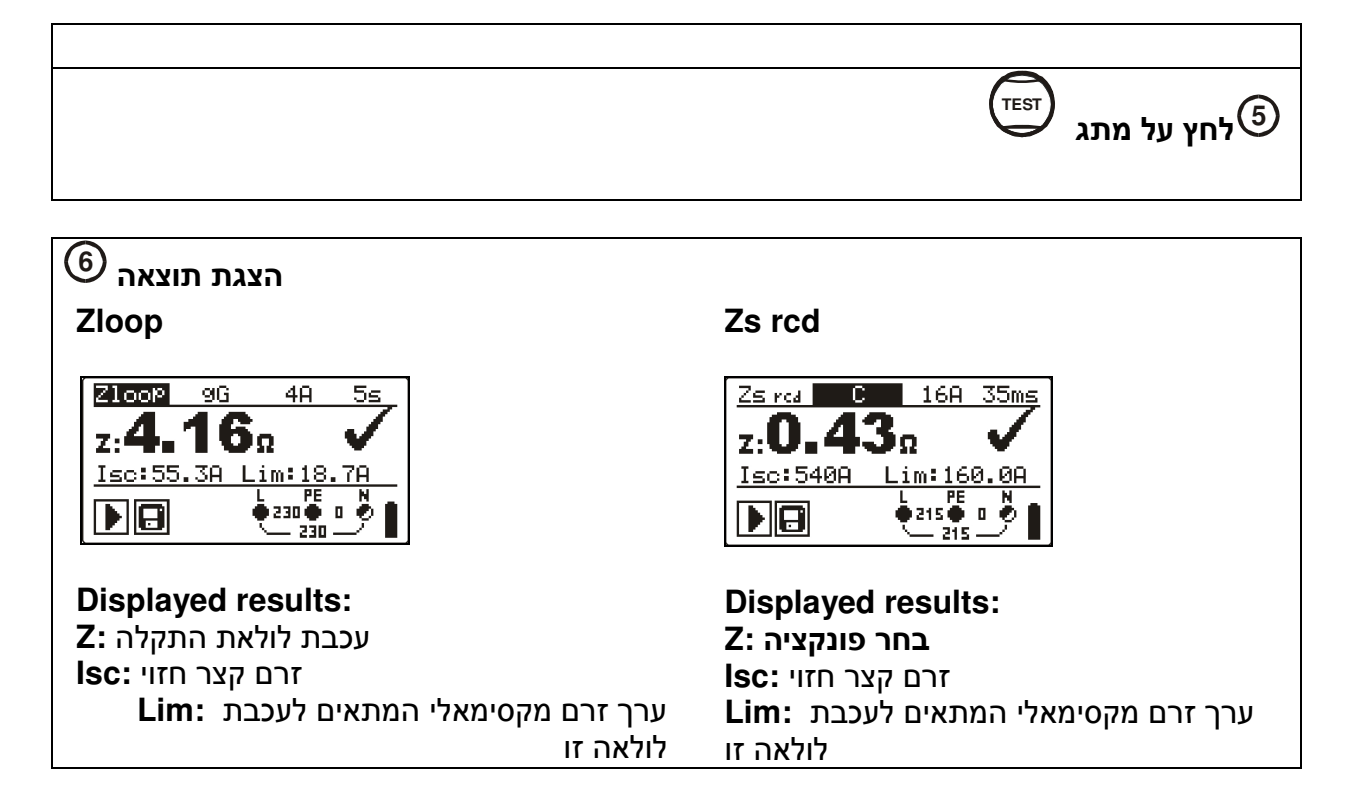

### **2.2.5** עכבת פאזית בין מוליכי הפאזה לבין פאזה ואפס **L-L / N-L**

#### **Zline**

מיועד לבדיקת במערכת חד פאזית או תלת פאזית

∆**U**

כדי לבדוק כי רמת המתח במתקן נשארה ברמה המקובלת בזמן הבדיקה .

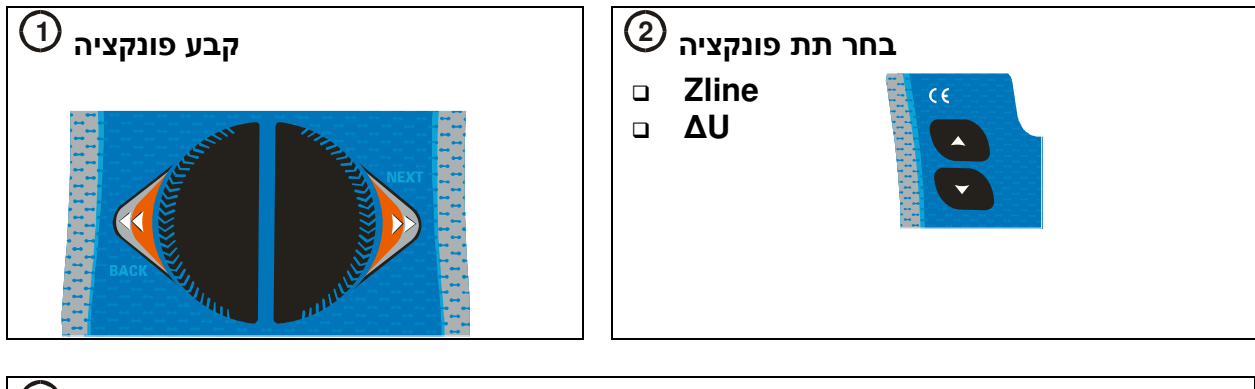

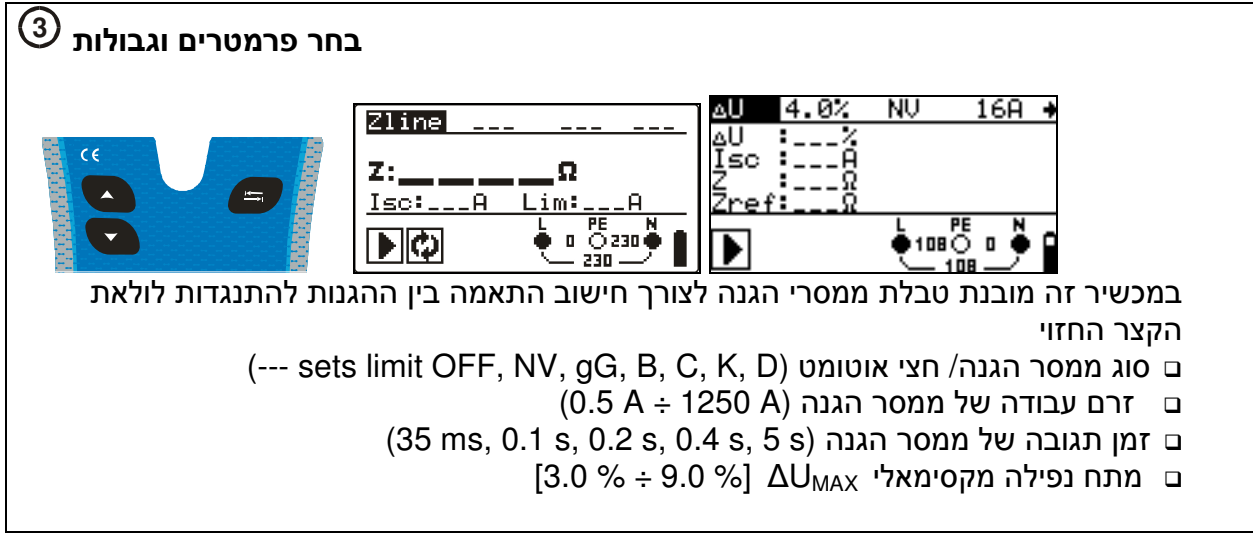

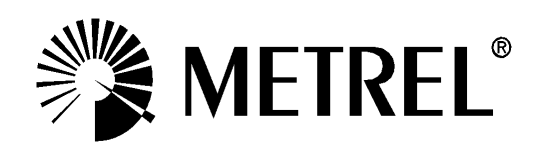

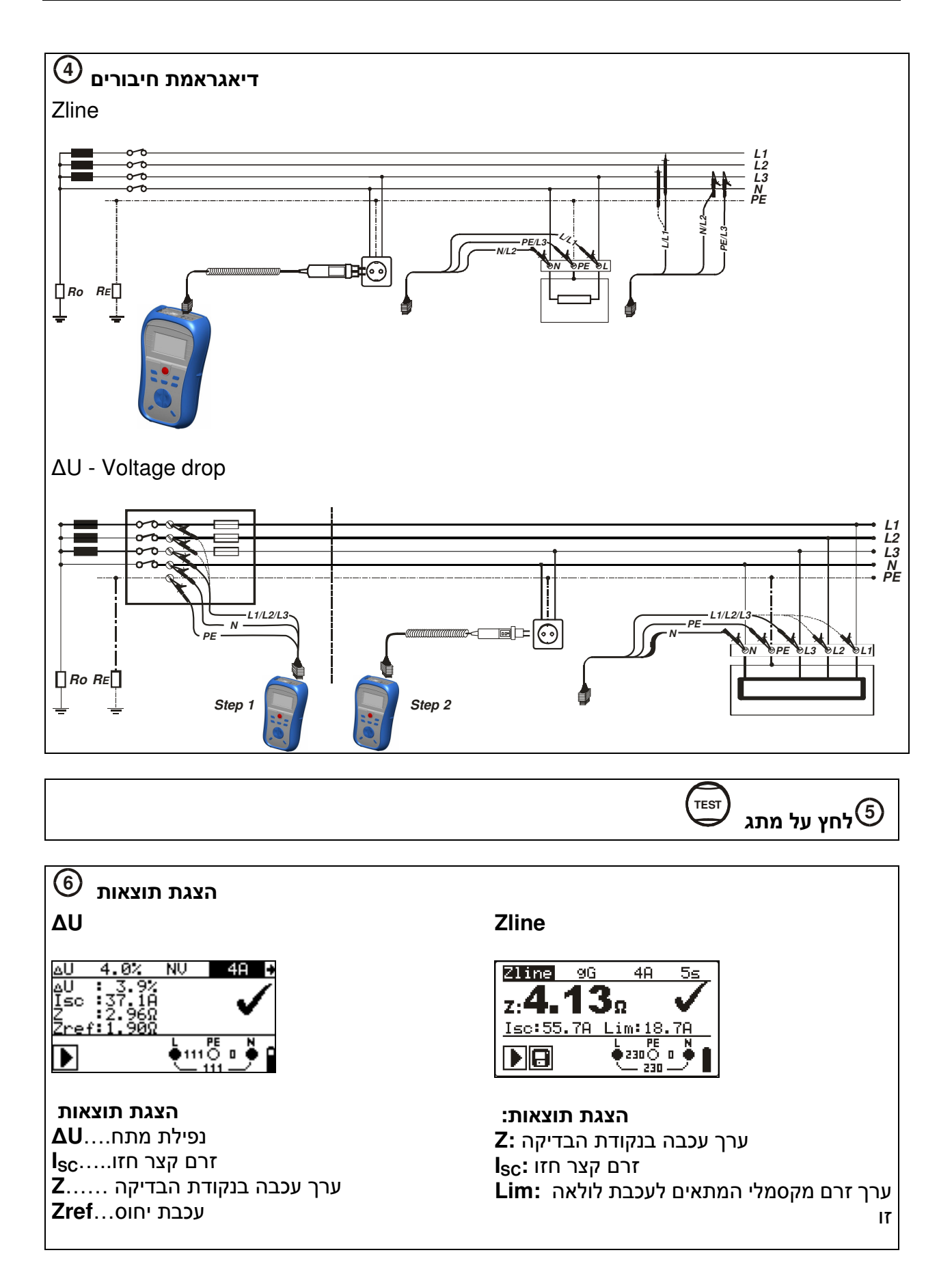

### אדמה התנגדות**) model MI 3125B) 2.2.6**

• מדידת מסה אדמה כללית לצורך תכנון הארקות**,** מגני ברק**,** מסה כללית בעזרת אלקטרודות**.** 

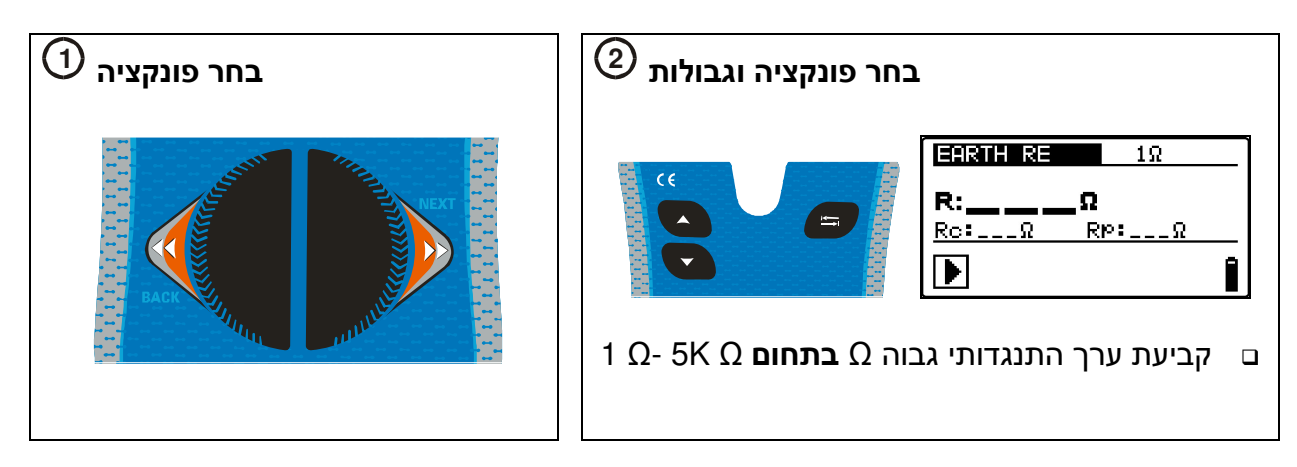

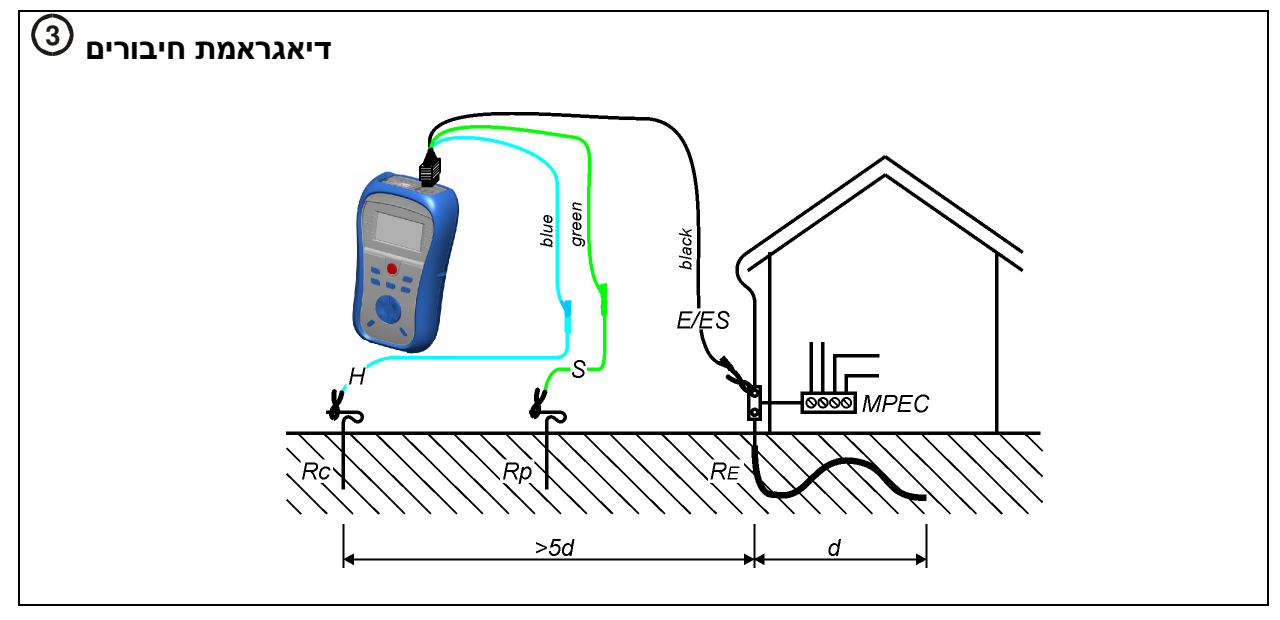

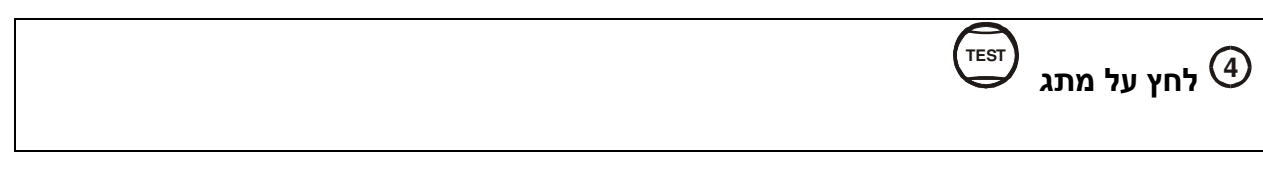

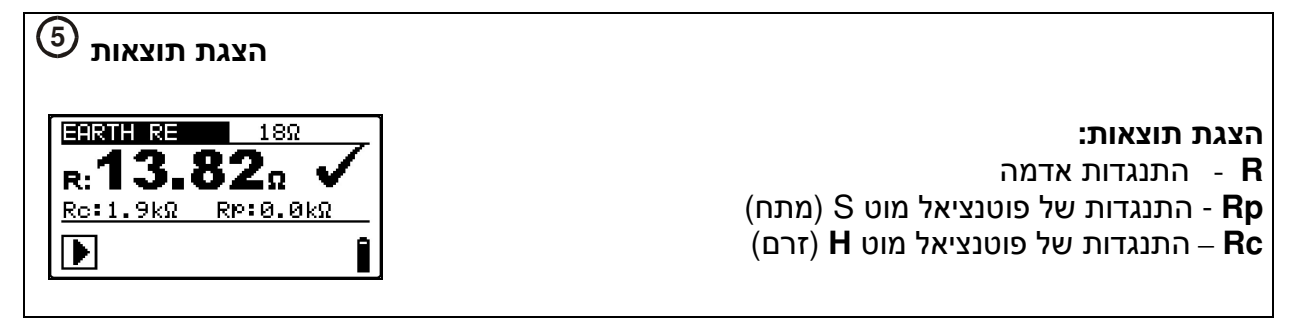

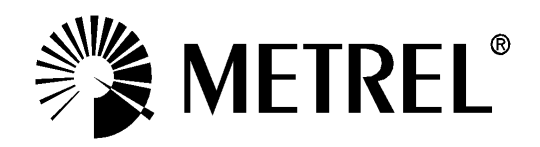

# **3** צעד אחר צעד **-** התקנת תוכנת המחשב **(B3125 MI( EuroLink PRO and EuroLink PRO Plus**

- 1. הכנס CD המסופק עם המכשיר לתוך כונן CD/DVD במחשב .
- 2. התוכנה אמורה לפעול באופן אוטומטי. אם זה אינו המצב, לחיצה כפולה על סמל כונן התקליטורים או ה-DVD במחשב שלך לפתוח את תוכן התקליטור, לחץ פעמיים על קובץ ."**METREL.exe**" התוכנית
	- . 3 מסך הפתיחה הראשוני יופיע, בחר אפשרות שפה, גירסה

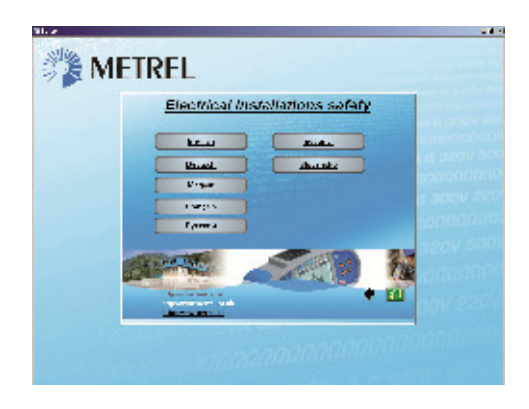

4 . כדי להתקין את התוכנה, בחרPRO EuroLink

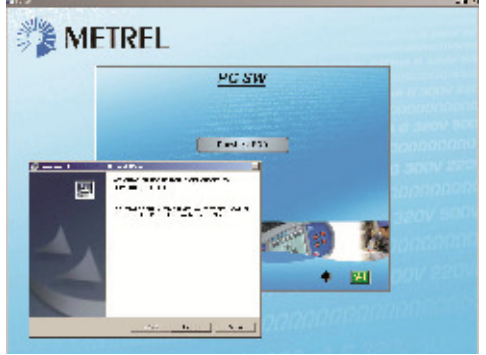

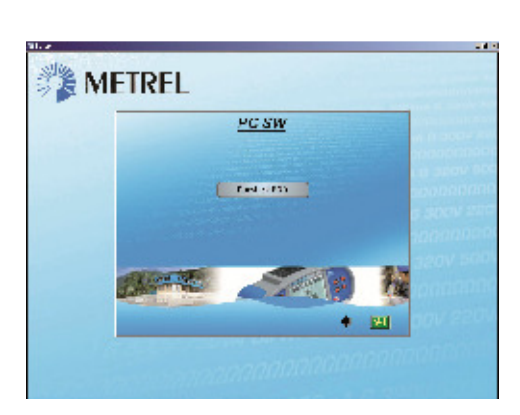

.

- 5 **.** התקנה של התוכנה תתחיל כעת, במסך הפתיחה בחר» הבא «ובצע את הוראות ההתקנה
- 6 . לאחר השלמת ההתקנה, אשר סיום ההתקנה, השאר את תיבת הסימון מסומנת כדי להפעיל באופן
- אוטומטי את התוכנית (הוא אוטומטית אמור למקם קיצור דרך בשולחן העבודה ובתפריט ההתחלה ) .7 תתבקש להזין סיסמה .
	- א. אם רכשת את התוכנה Plus PRO Eurolink, הזן את קוד 16 ספרות שלך (כולל מקפים , ) לחץ על לחצן ADD ולאחר מכן אישור .
- ב. אם רכשת רק את המכשיר, ללא תוכנה פשוט הקש ביטול או אישור במסך זה כדי להזין את התוכנה .

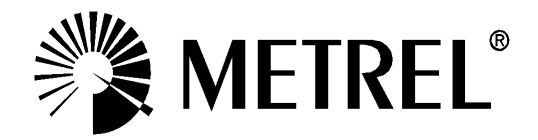

MI 3125/MI 3125B EurotestCOMBO **Step by step PC SW installation**

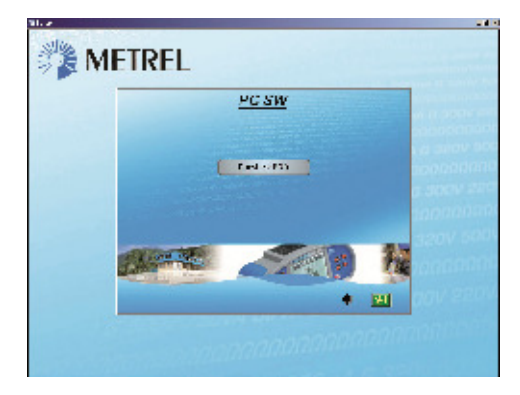

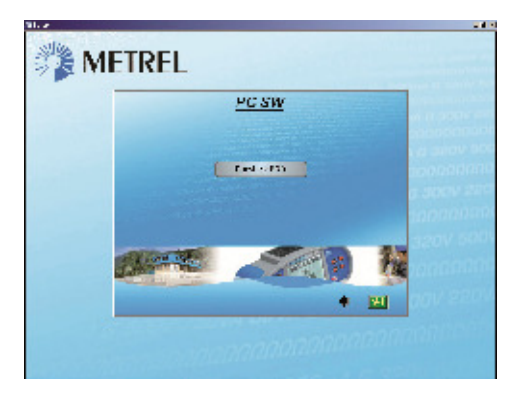

- .8 תוכנת PRO EuroLink תופעל כעת. קבצי עזרה זמינים בתוכנה כדי להנחות אותך לאורך מקטעים שונים של התוכנה .
	- .9 בחר התקנת USB כדי להתקין את מנהל ההתקן .

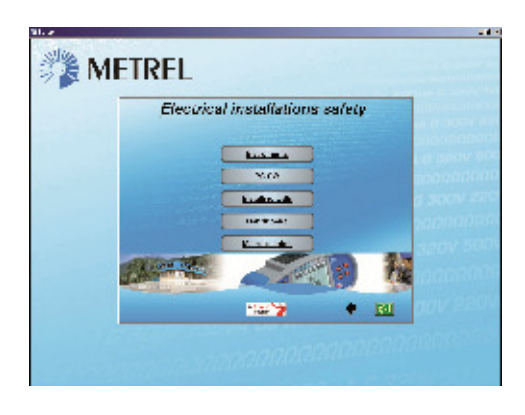

.10 קרא בעיון בספר ההדרכה של התקנת USB זמין בתקליטור הוראות ההפעלה המורה על כיצד ליצור חיבור בין המכשיר לבין המחשב והורד את הנתונים .

לכל שאלה ניתן לפנות לחברת שני-טק בע"מ

sales@shany-tech.com : במייל בטלפון : 04-6270164 בדואר: רחוב ברקת 11 פארק תעשיה צפוני קיסריה ת.ד. 3117